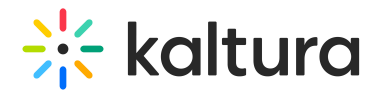

# Channel entitlements

Last Modified on 04/28/2024 2:56 pm IDT

This article is designated for administrators.

## About

When setting up a channel via the Video Portal, users have an option to select the respective Privacy. If administrators (not channel owners) are requested to change the channel entitlements (for example, changing a Restricted channel to a Public, Open channel), you can do it from KMC.

To learn more about channel private settings, visit Create a [Channel](http://knowledge.kaltura.com/help/create-a-channel-in-kaltura-mediaspace).

## Access the Entitlements page

- 1. Log into KMC.
- 2. Choose the **Categories** tab.

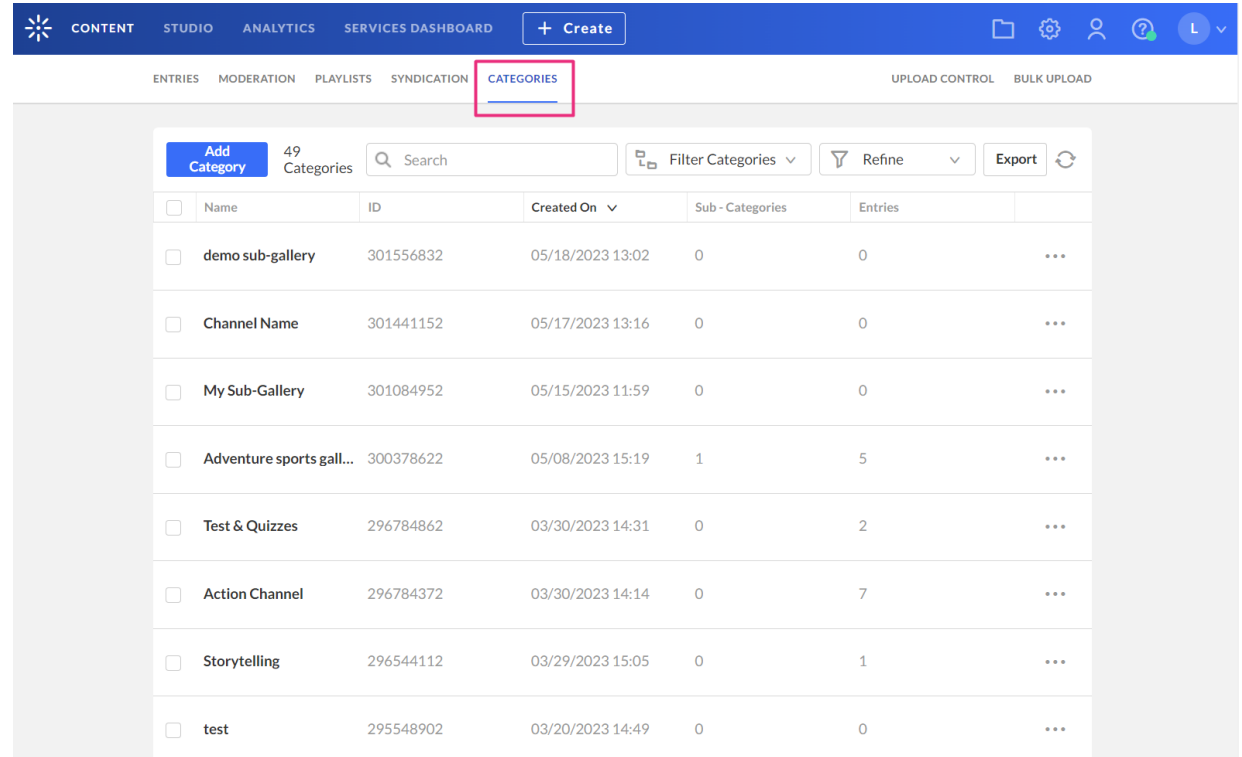

3. Find the category you want to configure and click the **three dots menu** at the end of the row.

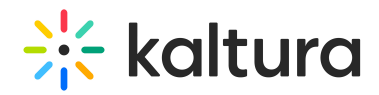

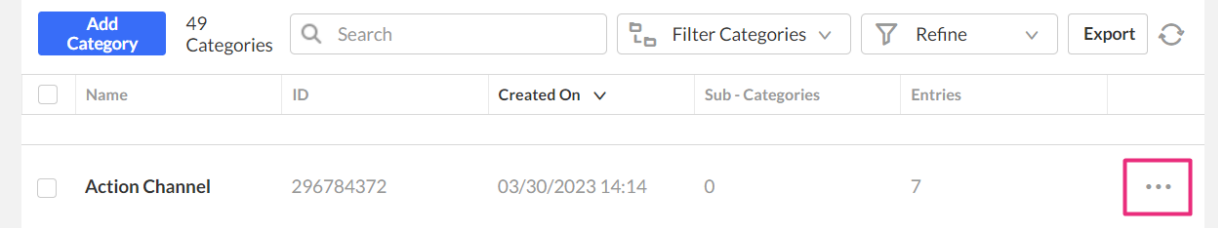

4. Choose **Edit** from the drop-down menu.

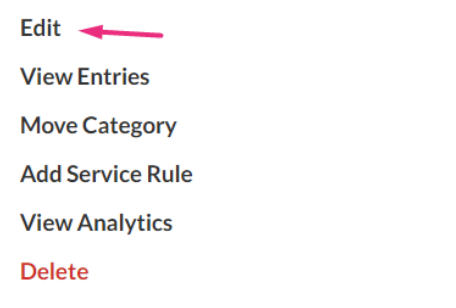

The category page displays.

#### 5. Click the **Entitlements** tab.

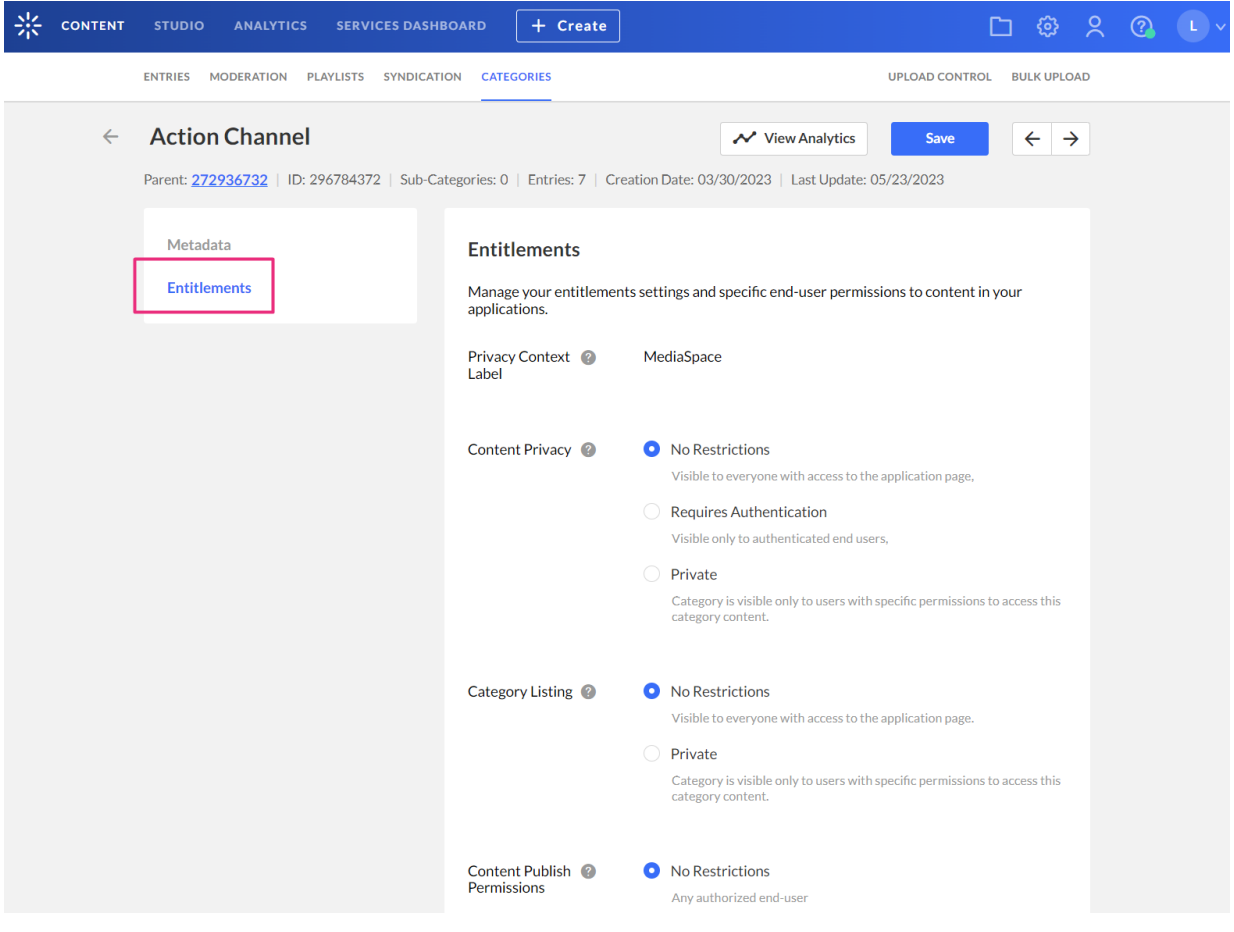

#### The **Entitlements** page displays.

Copyright ©️ 2024 Kaltura Inc. All Rights Reserved. Designated trademarks and brands are the property of their respective owners. Use of this document constitutes acceptance of the Kaltura Terms of Use and Privacy Policy.

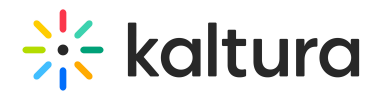

#### **Entitlements**

 $Diviance of a point  $\theta$$ 

Manage your entitlements settings and specific end-user permissions to content in your applications.

MadisCosso

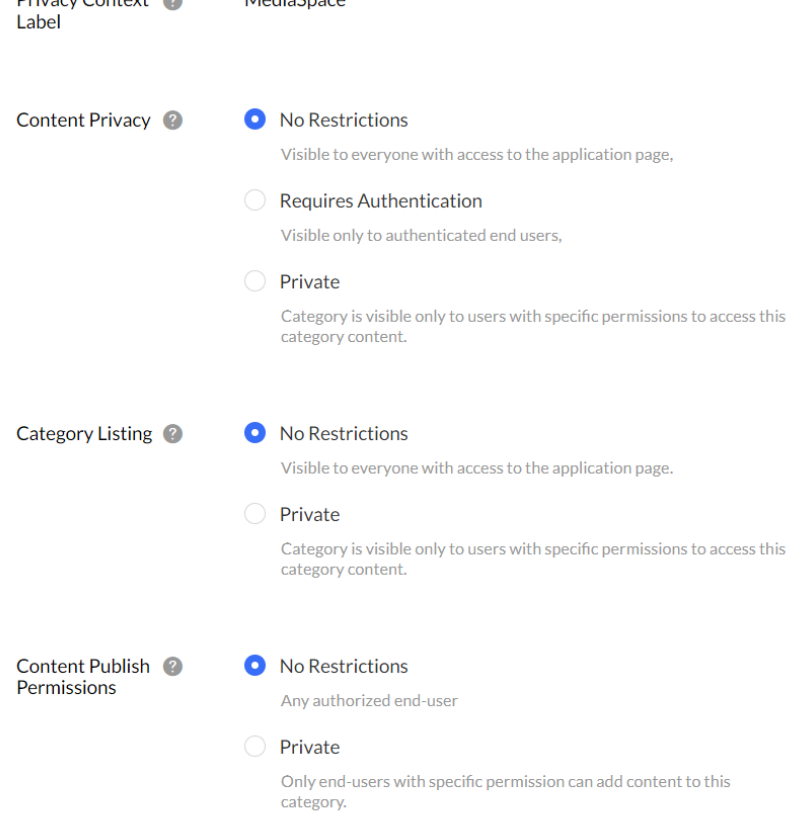

### Entitlements list

From here you can configure the channel entitlements. The corresponding KMC channel entitlements in relation to the Video Portal Channel privacy are shown in the table below.

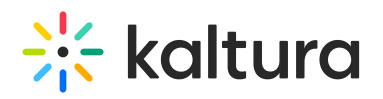

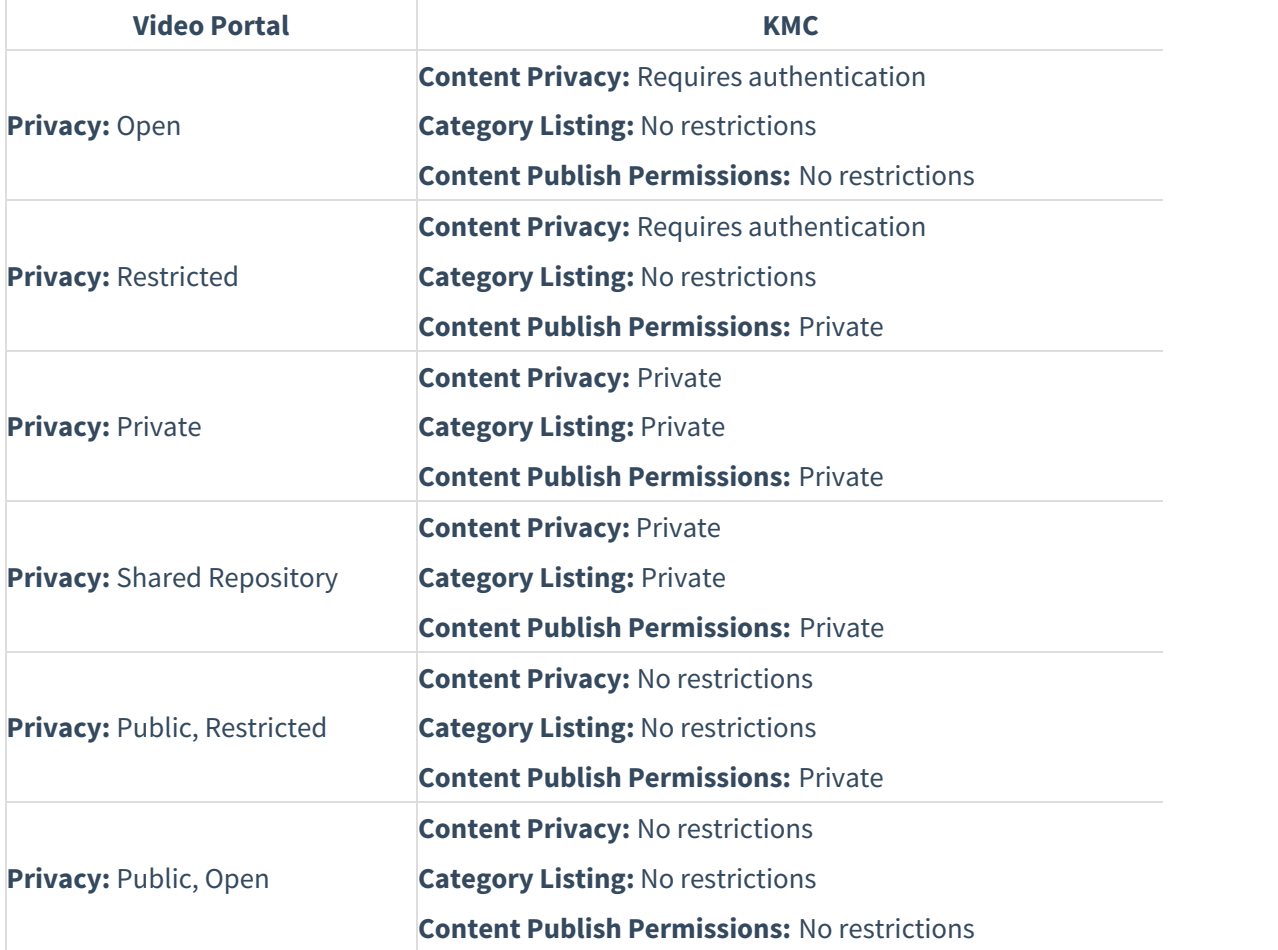

⚠ The Video Portal only supports specific setups of that accord. Other setups will not be supported.